# LOUISVILLE.

VERSITY

0 f

## Introduction to Workday

LOUISVILLE

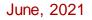

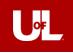

## Agenda

- 1. What is Workday
- 2. Workday Features
- 3. Workday Self Service
  - Employee Self-Service
  - Manager Self-Service
  - Mobile App
- 4. Workday @UofL Website

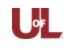

# What is Workday?

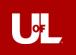

## What is Changing?

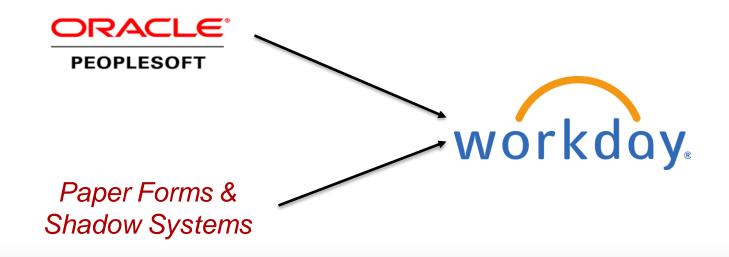

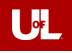

## What is Workday?

Workday is a cloud-based enterprise resource planning solution that offers suites that enable institutions to effectively manage their employees, students, and finances. Customizable business processes and security roles allow institutions to tailor the system to their business needs.

- 1. Human Capital Management Suite: Functionality includes Time Tracking, Absence/Leave, Payroll, Benefits, Compensation, Recruiting, Onboarding, Performance, and more.
- 2. Financial Management Suite: Functionality includes Procurement, Expenses, Financial Planning, Grants Management and more.
- 3. Student Suite: (possible) Functionality includes Recruiting, Admissions, Financial Aid, Academic Advising and more. Allows students the opportunity to view courses, track student employment, time, tuition and other expenses.

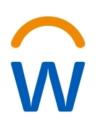

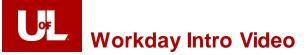

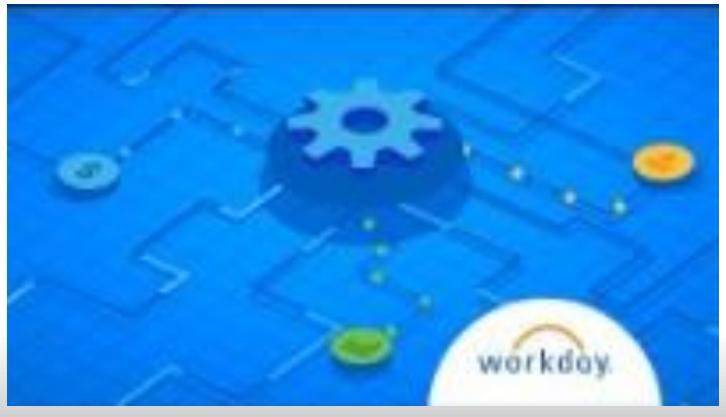

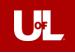

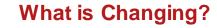

- Streamlined business processes Workday is the one-stop system of record for workflow and approvals. Fewer paper forms, fewer additional systems, such as OnBase.
- Advanced technology The Power of One: As technology advances, Workday automatically delivers the latest innovations without requiring process or configuration changes.
- Validated data Data Accuracy: Data entry and transactions have validations built in to ensure data accuracy.
- Enabled reporting and dashboards Data Analysis: Workday enables reporting and dashboard capability with the most up-to-date information.
- Mobilized data Managers and employees have access to information from a mobile device

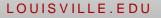

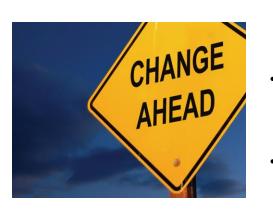

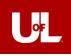

## Workday Terminology

| Term                                                                                                    | Definition                                                                                                    |  |  |
|----------------------------------------------------------------------------------------------------|----------------------------------------------------------------------------------------------------|--|--|
| Functional AreaA collection of domain or business process security policies that are related to the same s<br>features (e.g., Talent & Performance, Time Tracking, or Benefits). |                                                                                                    |  |  |
| Tenant                                                                                                    | Workday software with data and configuration that exists independently of other tenants (or                                                                                                    |  |  |
|                                                                                                    | environments) and is used for different purposes, such as conversions, testing, or training.                                                                                                    |  |  |
| Business Processes (BP)                                                                                                    | A set of steps related to the execution of a task such as hire, onboarding, termination, etc.                                                                                                    |  |  |
| Worktag                                                                                                    | A keyword that you can assign to transactions and supporting data to make their business purpose clear<br>and establish a common relationship. Worktags allow you to find information more easily, filter searches<br>to focused results, and analyze information. |  |  |
| Cost Center                                                                                                    | A worktag that identifies a unit within the university where a budget is assigned.                                                                                                    |  |  |
| Supervisory Organization (Sup Org)                                                                                                    | A grouping of employees who report to the same manager. In Workday, these groupings are built into a hierarchy that defines the reporting structure and organizational chart.                                                                                      |  |  |
| Applications                                                                                                    | lcons on your Workday homepage that organize and provide access to groups of related tasks and reports by functional area.                                                                                                    |  |  |
| Security Roles                                                                                                    | What a user is allowed to access in Workday. They define what actions a user can perform, define where a task is routed to for review and approvals, and control what data a user can view.                                                                        |  |  |

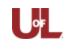

# Workday Navigation and Features

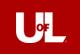

## Workday Features: The Landing Page

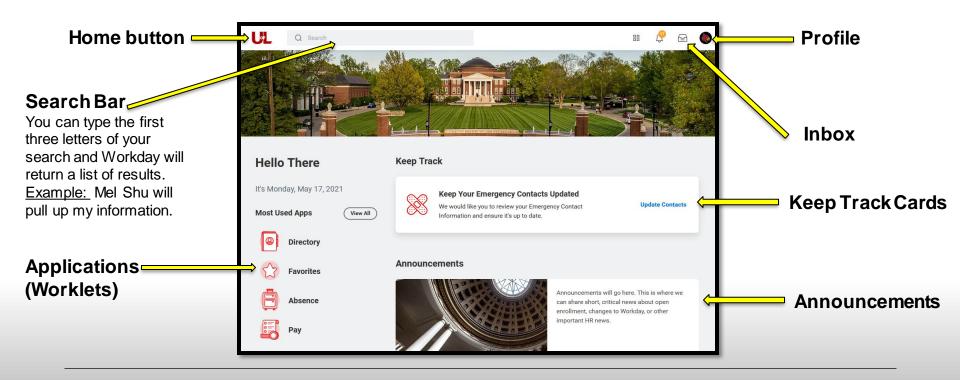

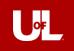

### Workday Features: Employee Profile

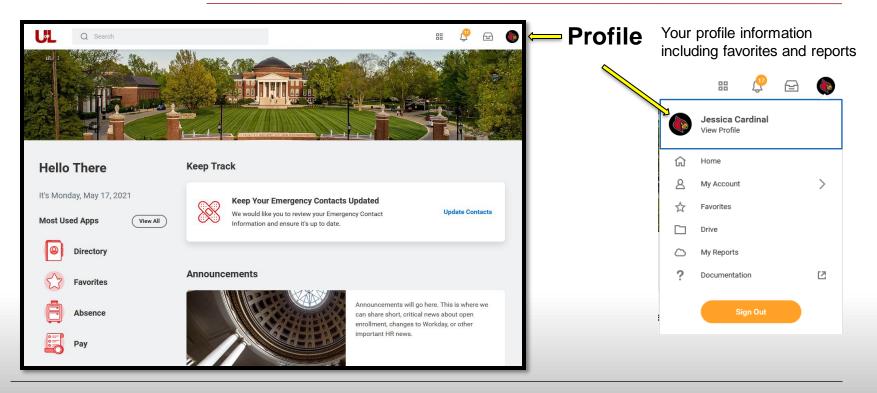

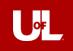

### **Workday Features: Quick Access**

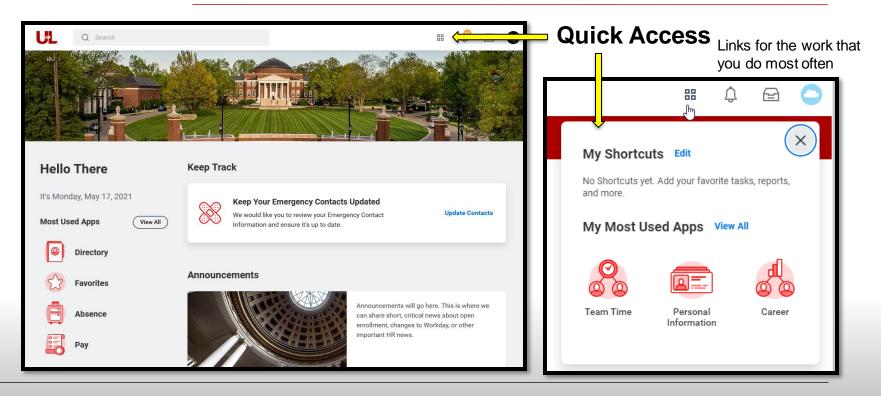

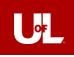

| Actions                                               | Archive                   |                       |
|-------------------------------------------------------|---------------------------|-----------------------|
| Viewing: All 🗸 🗸                                      | Sort By: Newest 🔍         |                       |
| Benefit Change - Adminis                              | strative Correction : Dr. |                       |
| Audrey Hodges on 05/01<br>2 hour(s) ago - Effective ( |                           | $\overleftrightarrow$ |
| Create Mentorship Event                               | for Jane Jacobs           | 5-5                   |
| 2 hour(s) ago - Due 04/1                              | 13/2021                   | M                     |
| ost Job: R-00012 Traine                               | er, Lacrosse              | 5-7                   |
| day(s) ago - Due 04/13,                               | /2021                     | $\square$             |
| Change Benefits: Depend<br>11/01/2021                 | lent Event: Brent Jones   |                       |
| 9 day(s) ago - Effective                              | 01/01/2021                | ŝ                     |
| Generate Document for A                               | Add Academic              |                       |
| Appointment (Default De<br>Appointment                | finition): Add Academic   | ŵ                     |
| 26 day(s) ago                                         |                           |                       |
| Propose Compensation F                                | Hire: Johnny Rockets -    |                       |
| -00207 Professor, Hum                                 |                           | $\overleftrightarrow$ |
| 26 day(s) ago - Effective                             | 03/01/2021                |                       |

## Workday Features: Workday Inbox

## Notifications and Inbox 🛛 🖩

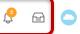

Assigned tasks and actions will appear in your inbox, where they can be completed. These tasks can include reviews, approvals, to-do's and more. Tasks completed by others, warranting your notice will appear as notifications.

## **Reviews and Approvals**

Tasks that require review or approval appear in the employee's inbox similarly to other tasks. These reviews and approvals are built into the business process so that the appropriate parties get the opportunity to validate the work that their colleagues executed previously. A business process can have no reviews or approvals of 3 or more depending on the preferences and needs of the client.

### **Cancel and Rescind**

Workday offers this function to correct business process (BP) errors. Cancel is only applicable when the BP is in progress and rescind when it has been completed.

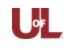

## Self-Service

Employee Self-Service Manager Self-Service

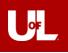

## **Employee Self Service (ESS) Overview**

- Employee Self Service (ESS) are tasks or business processes that you can initiate in Workday
- We will cover the following topics:
  - Editing Personal Information
  - Making Payment Elections
  - Making Withholding Elections

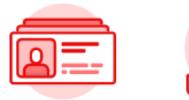

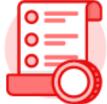

Pay

## Personal Information

Reminder: Search quickly using first three letters of last and first names to pull up needed personal information

| Q sh                                        | u mel 🔇 |                            |                                                                                                    |
|---------------------------------------------|---------|----------------------------|----------------------------------------------------------------------------------------------------|
| Melissa Shu'<br>she<br>Exec Dir Bus Ops Cer |         | Location<br>Belknap Campus | Manager<br>Mark Watkins                                                                                     |
| Actions                                     |         | Job Details                |                                                                                                    |
|                                             | *       | Employee ID                | 1029305                                                                                                    |
| Phone Email                                 | Team    | Supervisory Organization   | University of Louisville (Top Level Placeholder) (Neelima<br>Bendapudi) >> VP for Operations (Mark Watkins) |
| Summary                                     |         | Job                        | Exec Dir Bus Ops Center                                                                                     |
| Job                                         |         | Business Title             | Exec Dir Bus Ops Center                                                                                     |
| Time Off                                    |         |                            |                                                                                                    |

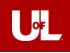

### **Editing Personal Information**

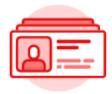

Personal Information Use the Personal Information Application to make changes to:

- Your contact information (e.g. address, phone, email, etc.)
- Your personal information (e.g. marital status)
- Your emergency contacts
- Your Profile Photo
- Your legal and preferred Name

| Q shu mel                                             |                              | ×                                                                                                    |
|-------------------------------------------------------|------------------------------|----------------------------------------------------------------------------------------------------|
| 题<br>Melissa Shuter<br>she<br>Exec Dir Bus Ops Center | Location<br>Belknap Campus   | Manager<br>Mark Watkins                                                                                     |
| Actions                                               | Job Details                  | 1029305                                                                                                    |
| Phone Email Team                                      | Supervisory Organization     | University of Louisville (Top Level Placeholder) (Neelima<br>Bendapudi) >> VP for Operations (Mark Watkins) |
| dot 👼                                                 | Job<br>Business Title        | Exec Dir Bus Ops Center<br>Exec Dir Bus Ops Center                                                          |
| Time Off                                              | Job Profile<br>Employee Type | Exec Dir Bus Ops Center<br>Regular                                                                          |
| Contact     Personal                                  | Time Type<br>FTE             | Full time                                                                                                   |
| Performance                                           | Location<br>Hire Date        | Belknap Campus 09/24/1987                                                                                   |
| ) Career                                              | Original Hire Date           | 09/24/1987<br>(empty)                                                                                       |
|                                                       | Length of Service            | (empty)<br>33 year(s), 7 month(s), 9 day(s)                                                                 |

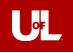

|   | • <b>—</b> |
|---|------------|
|   | o=-        |
|   | 0          |
| C |            |
|   |            |

Pay

View/Update My Elections
 Payment Elections
 Withholding Elections

## **Making Payment Elections**

- Payment Elections Enrollment is the process used to create or edit direct deposit information
- Tasks that can be completed include:

Setting up an account Editing an existing account Deleting an account

These options can be found in the Pay Application by selecting "Payment Elections" action or in your user profile under Pay and 'Payment Elections

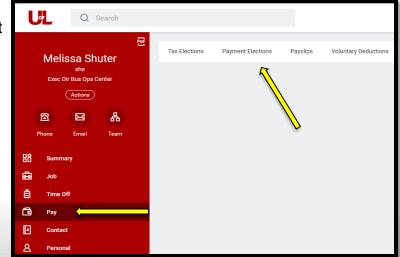

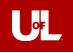

|   | $\circ = 1$ | ) |
|---|-------------|---|
|   | 0           |   |
|   | 0           | J |
| C |             | ) |
|   |             |   |

Pay

## **Making Withholding Elections**

- Users can complete their Federal, State, and Local Withholding Elections in Workday.
- This can be found under the Pay Application in the "Withholdings Elections" action under the "Federal", "State", or "Local Elections" Tab.
- It is also available under your user profile in Pay and Tax Elections tab.

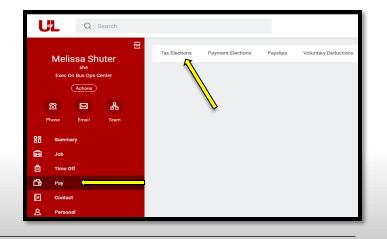

View/Update My Elections
Payment Elections
Withholding Elections

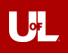

## Manager Self Service Overview

- The Workday Inbox is where managers will spend most of their time.
- All actions and to-dos appear in the Workday Inbox and may include review or approval steps for business processes affecting manager's employees.

| Inbox                                                                                                    |             |                                                         |
|----------------------------------------------------------------------------------------------------|-------------|---------------------------------------------------------|
| Actions Archive                                                                                                   | 9           | Propose Compensation Hire                               |
| Viewing: All Viewing: All                                                                                         | ~ <b>~</b>  | Johnny Rockets P-00207 Professor, Humanities (Unfilled) |
| Post Job: R-00190 Lecturer, Literature<br>1 day(s) ago - Due 04/08/2021                                           | A           | Compensation                                            |
| Change Benefits: Dependent Event: Brent Jo<br>01/01/2021<br>13 day(s) ago - Effective 01/01/2021                  | nes on<br>☆ | Effective Date & Reason                                 |
| Generate Document for Add Academic<br>Appointment (Default Definition): Add Acade<br>Appointment<br>20 day(s) ago | mic 🚖       | Effective Date 03/01/2021                               |
| Propose Compensation Hire: Johnny Rocket<br>P-00207 Professor, Humanities<br>20 day(s) ago - Effective 03/01/2021 | s -         | Reason<br>Hire Employee > New Hire > New Position       |
| Period Activity Pay: Mary Daphne Madison -<br>Summer Term<br>20 day(s) ago - Effective 05/09/2022                 | 2022<br>公   | Total Base Pay                                          |
| Onboarding Setup for Hire: Mary Daphne Ma<br>P-00280 Professor, College of Arts & Scienc<br>07/01/2021            |             | ● 139,800.00 USD Annual added                           |
| 20 day(s) ago - Due 03/19/2021; Effective<br>07/01/2021                                                           |             | Submit Deny Save for Later Close                        |

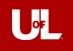

| Inbox                                                                               |            |  |  |
|-------------------------------------------------------------------------------------|------------|--|--|
| Actions                                                                             | Archive    |  |  |
| Sort By: Newest                                                                     | ~          |  |  |
| From Las                                                                            | st 30 Days |  |  |
| Job Requisition: R-00190 Le<br>1 day(s) ago - Successfully<br>Parties               |            |  |  |
| Post Job: R-00189 Bioengineering Professor<br>1 day(s) ago - Successfully Completed |            |  |  |
| Job Requisition: R-00189 Bi<br>1 day(s) ago - Successfully<br>May                   |            |  |  |

### **Review Your Archive**

- The Archive tab allows a user to search past requests and actions.
- Curious to know what's next in a business process? The Process History table will tell you what's happened and when, and who's next to complete a step.

| Process                     | Step                                      | Status             | Completed On              | Due Date   | Person                           | Comme |
|-----------------------------|-------------------------------------------|--------------------|---------------------------|------------|----------------------------------|-------|
| Requisition<br>Compensation | Review Requisition<br>Compensation Change | Not Required       |                           | 04/08/2021 |                                  |       |
| Assign Roles                | Assign Roles                              | Automatic Complete | 04/06/2021<br>01:26:14 PM | 04/08/2021 |                                  |       |
| Role Assignment Event       |                                           | Automatic Complete | 04/06/2021<br>01:26:14 PM | 04/08/2021 |                                  |       |
| Job Requisition             | Review Job Application<br>Template        | Submitted          | 04/06/2021<br>01:26:24 PM | 04/08/2021 | Jill Jones (HR<br>Administrator) |       |
| Job Requisition             | To Do: Maintain Committee<br>Definition   | Not Required       |                           | 04/11/2021 |                                  |       |
| Post Job                    | Post Job                                  | Awaiting Action    |                           | 04/08/2021 | Jill Jones (HR Partner)          |       |

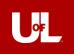

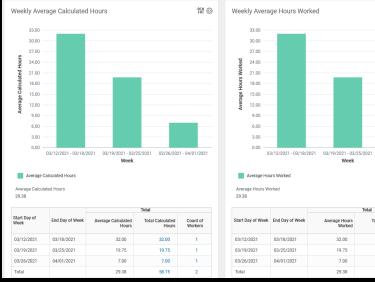

## 能戀 03/12/2021 - 03/18/2021 03/19/2021 - 03/25/2021 03/26/2021 - 04/01/2021 **Total Hours** Count of Worked Workers 32.00 19.75 7.00 58.75

## **Viewing Team Information**

- In Workday, there are many standard reports that a manager can utilize.
- Managers have access to certain dashboards which are pre-configured pages that display analytical information for the manager and may include graphs or pie charts.

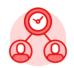

Team Time

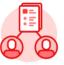

My Team Management

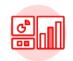

Dashboards

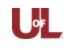

# Workday Mobile

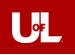

## **Workday Mobile**

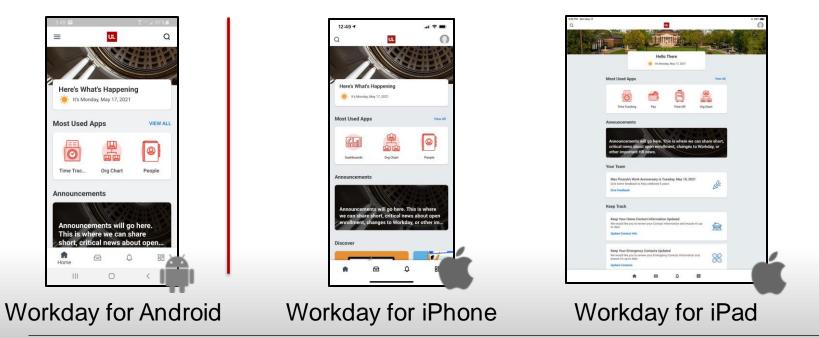

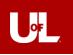

## **Workday Mobile**

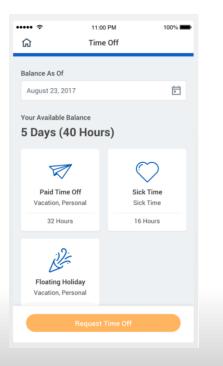

**Workday's** mobile application also allows users to access Human Resource tasks and capabilities such as:

- Approvals: Access your Workday Inbox to approve business processes on-the-go
- **Recruiting**: Search for candidates and view details for jobs and prospects
- Time off: View balances, request or correct time off

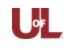

# Workday Demo

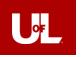

## Workday Demo

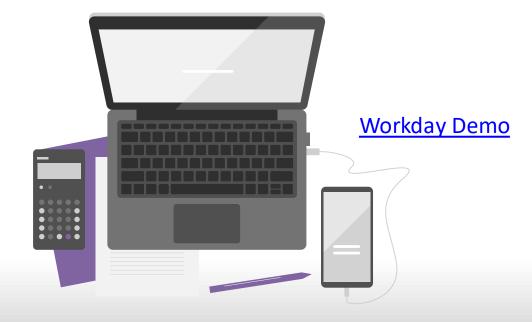

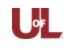

# Workday @UofL Website

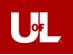

## Workday @UofL Website

## Website demo

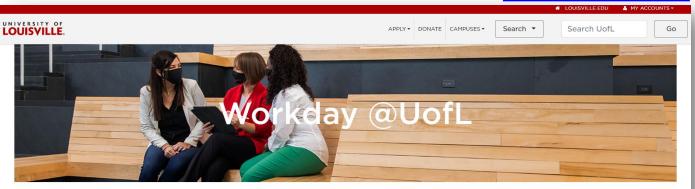

Home About Resources FAQ

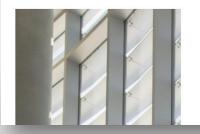

#### What is Workday

Workday, the University of Louisville's new Human Capital Management (HCM) software system, will provide enhanced services and exceptional customer experiences to our faculty, staff and students. Workday is an on-demand, enterprise-level, cloud-based software that will unify and improve all of our

## louisville.edu/workday

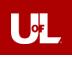

### **Deployment Timeline**

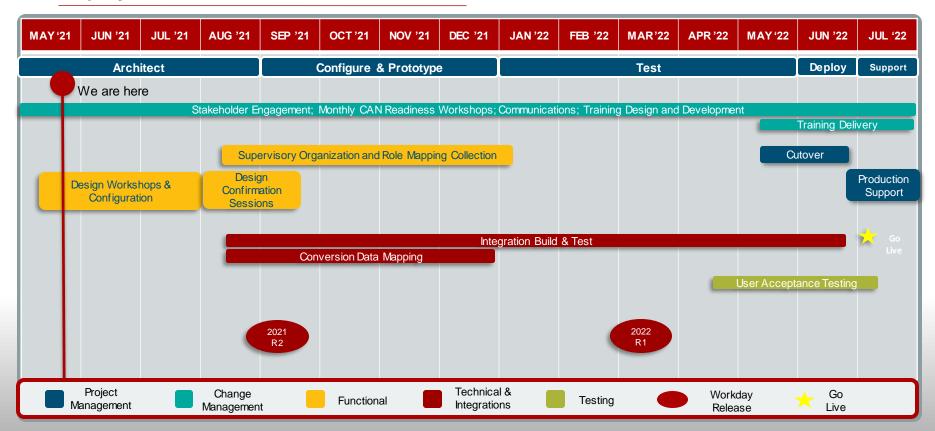

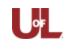

## What's the Faculty Senate Role?

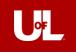

## **Embrace the Change**

Change is always tough...we as Faculty Senators can influence our respective colleges and be a positive force.

There will be issues...there always are. How we react will make the difference.

Specifics regarding faculty decisions to come – this was to update everyone with the transition.

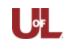

## Workday HCM Project Guiding Principles

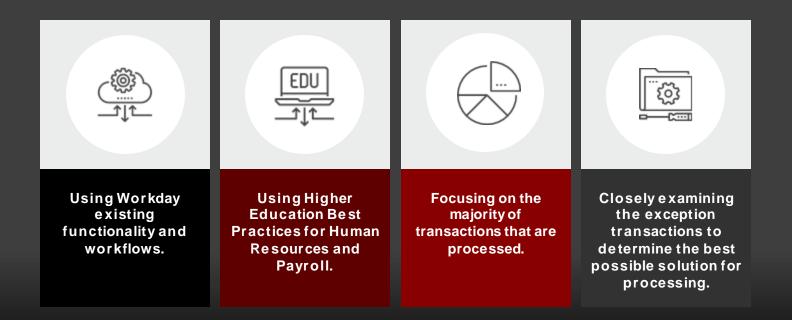

## **Change Ambassador Network Members**

| VP Dean   | 👅 VP Dean Name     | · · | Ambassador                | ٣ | Count of EMAIL |
|-----------|--------------------|-----|---------------------------|---|----------------|
| ≡ 10      | President's Office |     | Jake Beamer               |   | 188            |
| 811       | Athletics          |     | Deanna McMahel            |   | 294            |
|           |                    |     | Lauren Sharrock           |   | 310            |
| ■12       | E CFO              |     | Mike Marquette            |   | 54             |
| ■ 13      | = HR               | 1   | Kristina Doan             |   | 36             |
| ■15       | <b>□</b> COO       |     | Brittany Schmitt          |   | 46             |
|           |                    |     | Pam Frank                 |   | 130            |
|           |                    |     | Tina Pierce               |   | 338            |
| ■ 16      |                    | 1   | Kim Adams                 |   | 13             |
| <b>20</b> | 🗏 Provost          |     | Debbie Dearing            |   | 284            |
|           |                    |     | DeMarco / Stith           |   | 119            |
|           |                    |     | Missi Moutadier           |   | 431            |
| = 21      | = EVPRI            |     | Brigitte Fasciatto        |   | 114            |
| <b>22</b> | Student Affairs    | 1   | Suzanne Galbreath         |   | 418            |
|           |                    | -   | Tim Moore                 |   | 500            |
| ■ 24      | Advancement        |     | Alicia Clark / Tammy Hale |   | 68             |
| = 26      | 😑 Community Engage | eme | Susan Jenkins             |   | 24             |
| ■ 27      | 😑 Libraries        |     | Rachel Hodge              |   | 165            |
| <b>28</b> | ⊟ A&S              |     | MaryPat Chiavaroli        |   | 376            |
|           |                    |     | Taleia Willis             |   | 450            |
|           |                    | •   | Yolanda Demaree           |   | 437            |
| <b>29</b> | Speed School       |     | Debbie Hudson             |   | 157            |
|           |                    |     | Susan Cunningham          |   | 410            |

| ≡ 30        | 🖃 Business         | Jessica Kidd               | 310   |
|-------------|--------------------|----------------------------|-------|
| <b>31</b>   |                    | Barbara Bishop             | 274   |
|             |                    | Kenneth Allen              | 250   |
| <b>32</b>   | 🗏 Kent             | Elana Nance / Tammy Vories | 235   |
| = 33        | 🗏 Law              | Jon-Paul Moody             | 106   |
| ⊟ 34        | 🗏 Music            | Shavon Wagner              | 239   |
| ⊟ 40        | Health Affairs     | Carmel Mackin              | 124   |
| ⊟ 41        | 🗏 Dental School    | Anna Hinton                | 274   |
|             |                    | John Tichenor              | 319   |
| ⊟ 42        | School of Medicine | Cheri Bingham              | 446   |
|             |                    | Eron Weaver                | 419   |
|             |                    | Kathy Keibler              | 438   |
|             |                    | Kimberly Whitt             | 373   |
|             |                    | Liz Young                  | 419   |
|             |                    | Shive Augustine            | 427   |
|             |                    | Sonya Cary                 | 417   |
|             |                    | Stephanie Hodgins          | 729   |
| = 43        | Nursing            | Paula Hensel               | 233   |
| = 45        | SPHIS              | Eric Nunn                  | 227   |
| 🗏 Huron     | 🗏 Huron            | Sophie Proebsting          | 1     |
|             |                    | Annie Lewandowski          | 1     |
|             |                    | Christy LaTorre            | 1     |
|             |                    | Christy Moore              | 1     |
| 🗏 LFO       | ⊟ LFO              | Todd Hoffman               | 1     |
|             |                    | Celeste Carter             | 1     |
|             |                    | Will Armstrong             | 1     |
| Grand Total |                    |                            | 11628 |

- Large unit primary contact: For large units, identify a primary contact point for the unit to report back to the Change Management Team
- Email limitations: Only 500 emails can be distributed in Office 365
- **Representation**: All Lead Fiscal Officers, both senates and both commissions are included in the network